$\Box$ 

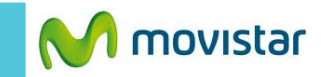

 $\frac{LTE}{41.4}$  61% 02:17 PM

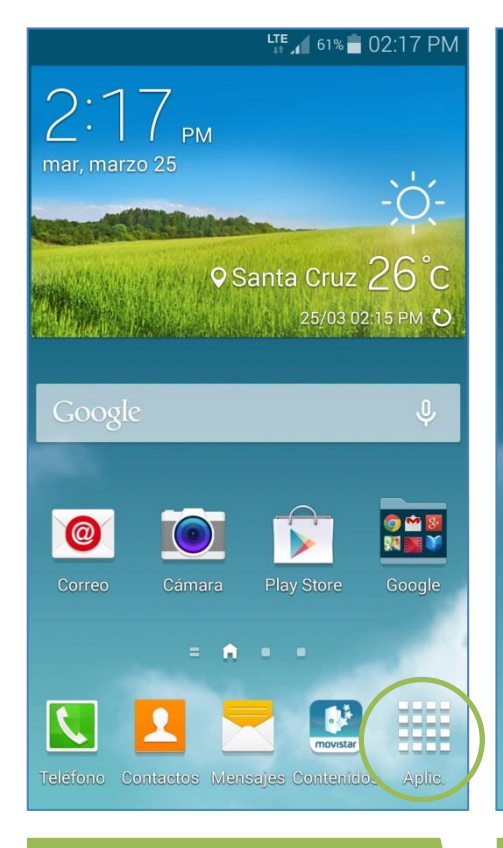

**La configuración de Internet ya viene**

En la pantalla de inicio presionar **Aplic.**

**activada por defecto.**

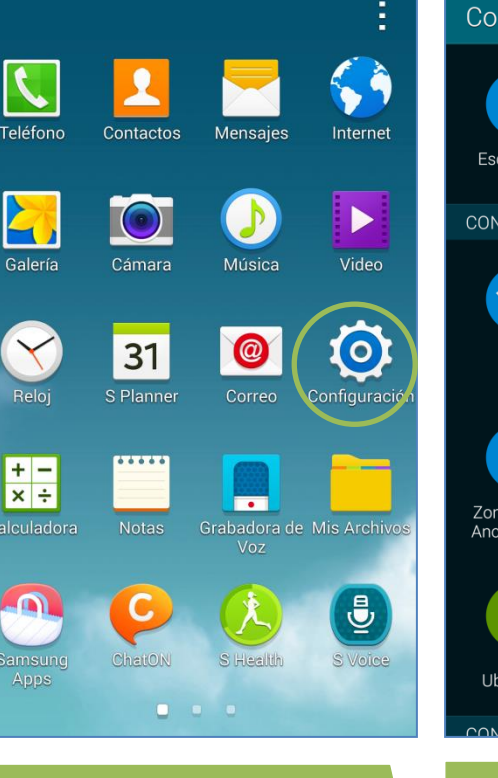

 $\frac{LTE}{44.4}$  61% 02:17 PM

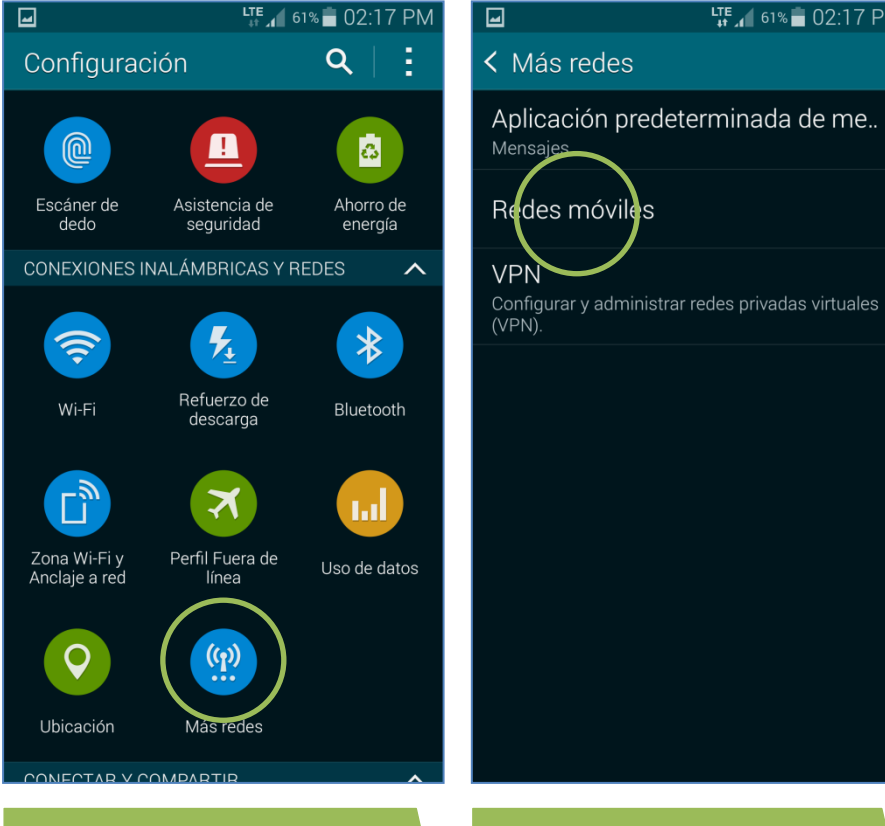

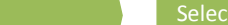

Seleccionar **Configuración**. Seleccionar **Más redes.** Seleccionar **Redes móviles.**

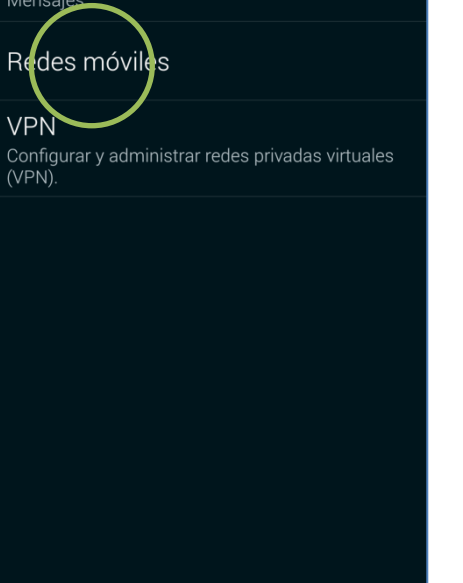

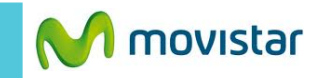

 $\sqrt{\phantom{0}}$  02:18 PM

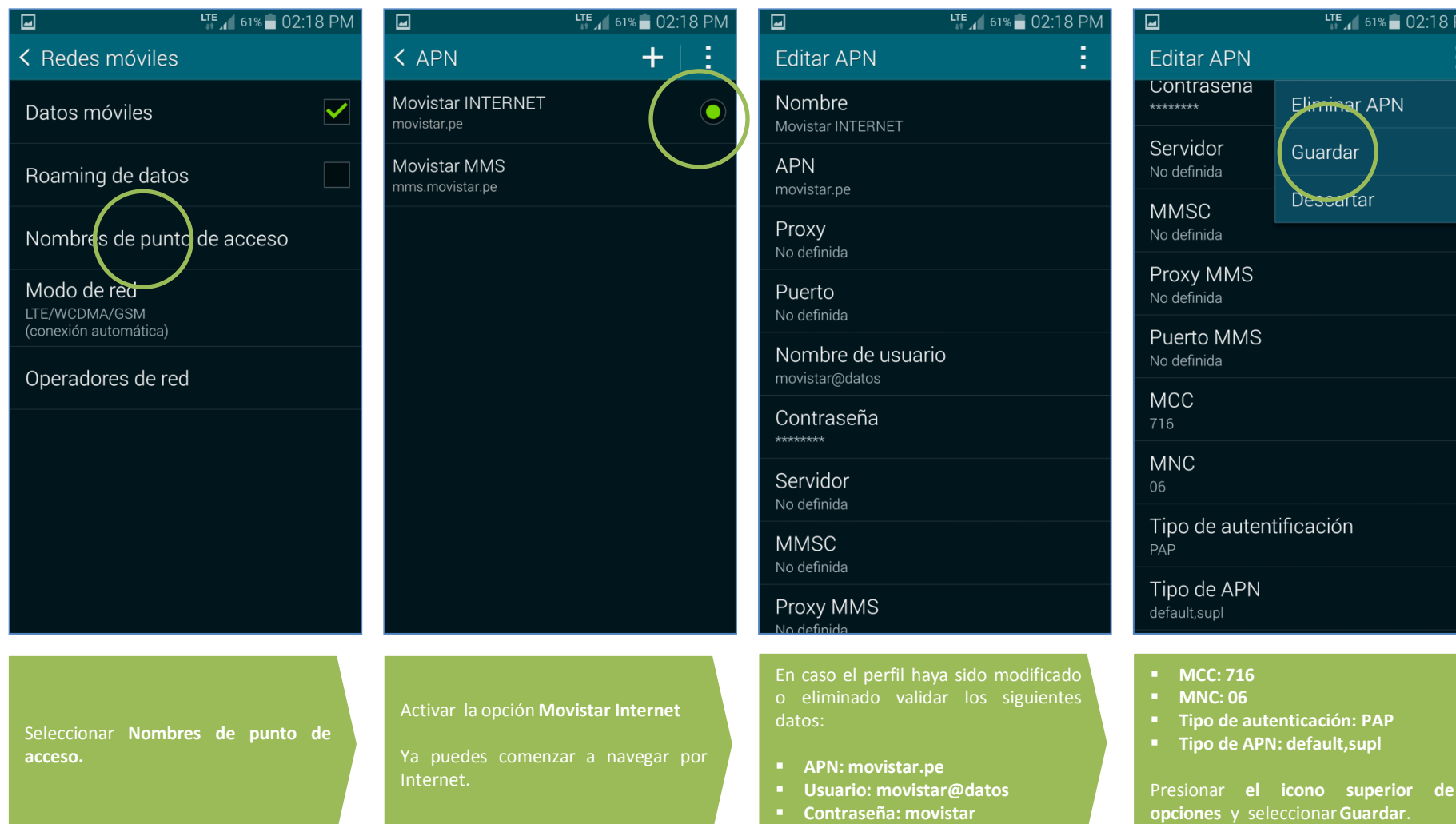

п